# **Investigating the tumor microenvironment using QIAGEN Ingenuity**

# **Pathway Analysis (IPA)**

### 如何利用 **QIAGEN IPA** 來研究腫瘤的微環境 **(**上**)**

本次的 IPACase Study,將會介紹 IPA 知識庫所累積及整合的資料來源,輕鬆的幫祝您了解研究中關 鍵的目標分子和疾病適應症關係,希望藉由此案例探討,能幫助大家更了解系統生物學的奧妙。 •建立目標分子連接到 tumor microenvironment (TME)和疾病的網絡

•剖析癌症中的關鍵免疫分子

•分析 TME 途徑內表達變化的影響 •建立與免疫反應有關的監管概況

### **QIAGEN Knowledge Base and OmicSoft Lands**

QIAGEN 知識庫目前經過專業人員校正及跟自動化比對的資料,及整合了 OmicSoft 中八萬筆以上 的疾病、致癌知表現資料,也有第三方資料庫如 COSMIC(癌症) 、Target Scan(miRNA)、OMIM 等,周周更新累積 20年有7.7 百萬資料,也因為有這麼龐大的資料庫,使用戶們可以很好的利用 IPA 找尋出來關鍵的分子的關係。

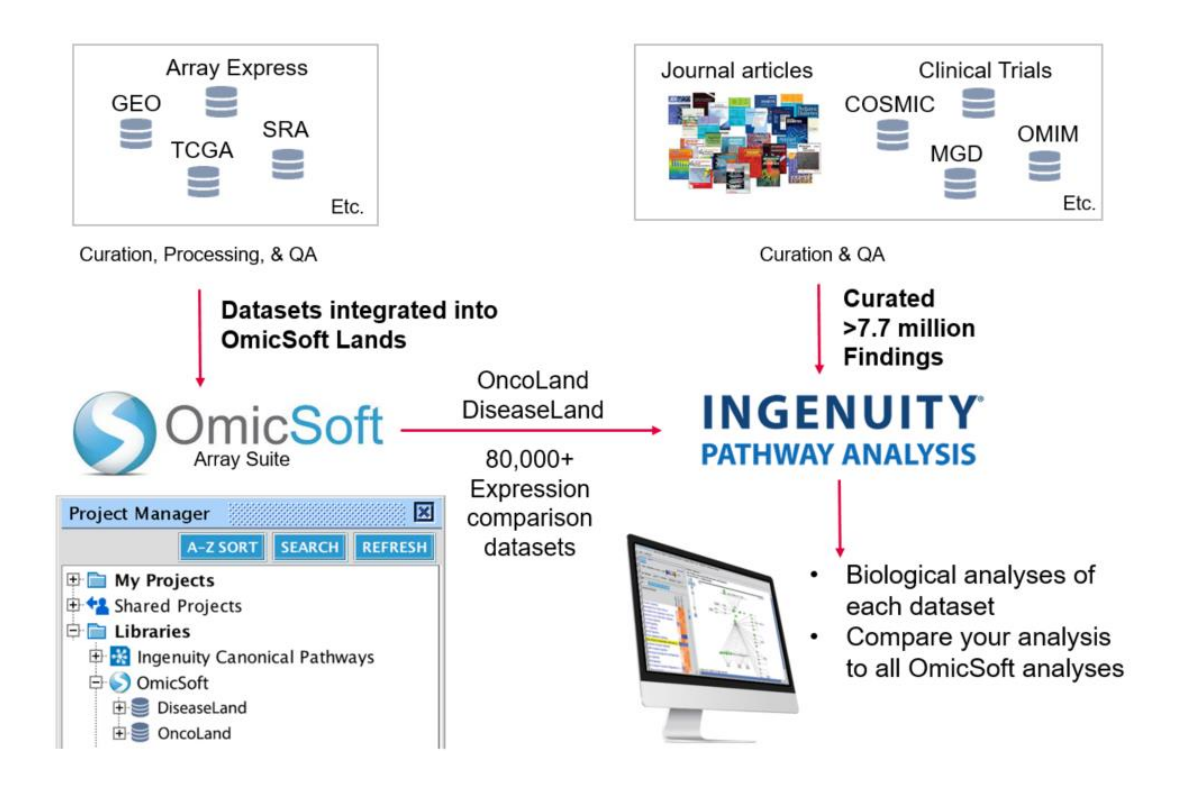

2021 GGA Corp.

# **QIAGEN IPA** 資料搜尋結構

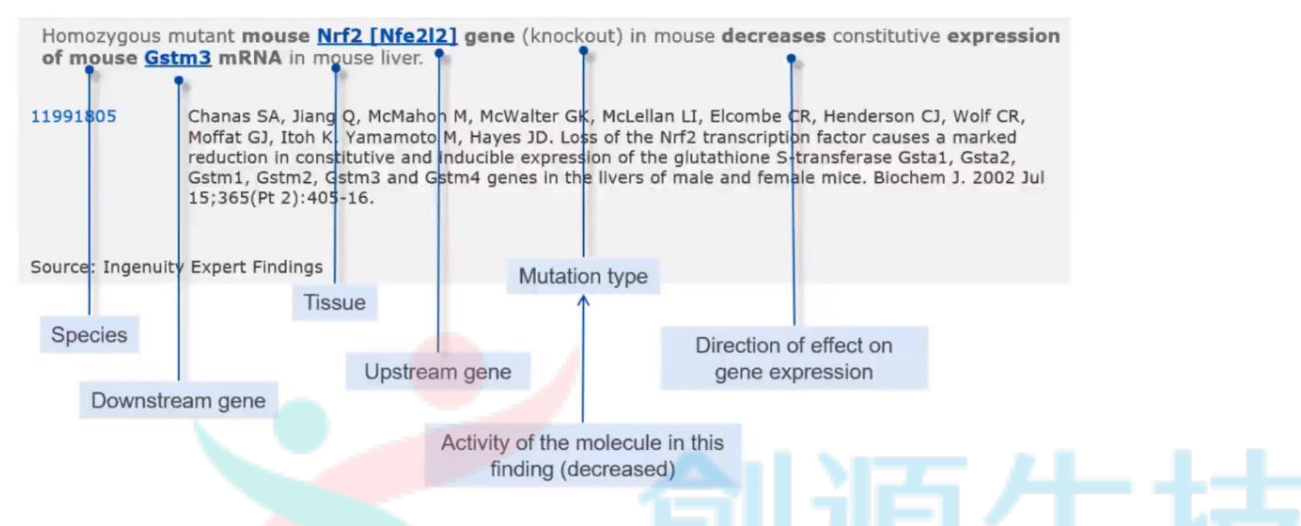

人工校閱過的資料結構我們會重整為資料如上,資料整理上會細分為物種、組織、上游基因及表 現方式等,並會以專業人士整理文獻以快速了解相關重點。

# **QIAGEN OmicSoft Lands**

QIAGEN OmicSoft Lands: Access to processed 'omics data from >500,000 samples

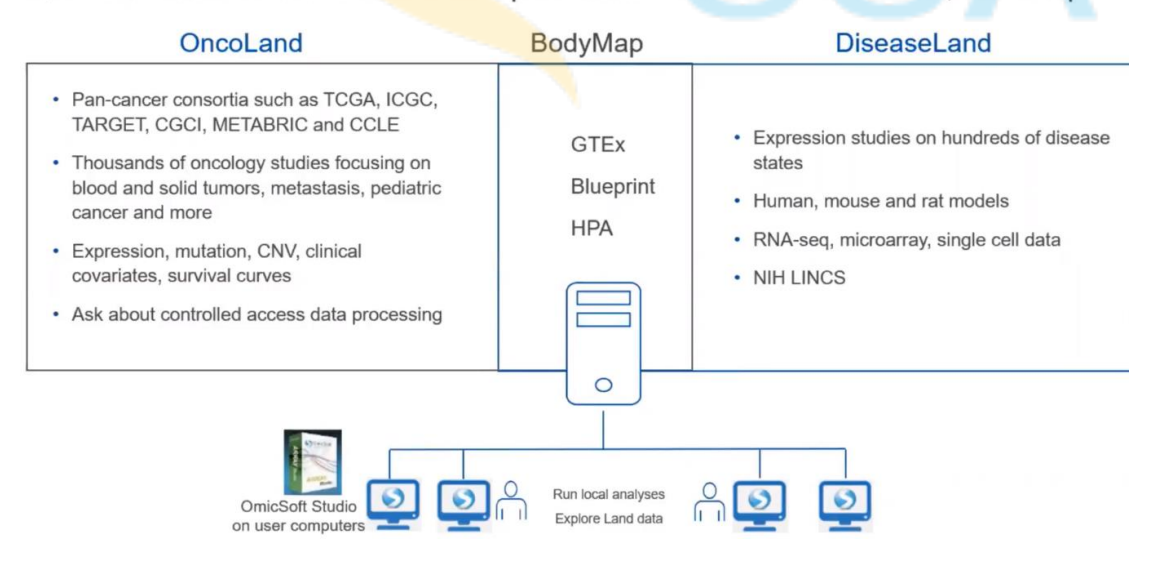

在 IPA 當中最重要的分子表現資料庫為 OmicSoft lands, 收錄資料則為萃取 50 萬筆 samples, 這 個資料庫會在分為兩大塊 Oncoland & Diseaseland

(內含資料參考圖) 這些資料我們著重在了解 metadata & description,並將其相互比對分析,最後 這些資料我們會在 BODYMAP 上呈現其表現資訊。

# **Case Study: Investigating the tumor microenvironment**

Voronov, Elena, and Ron N. Apte. "Targeting the tumor microenvironment by intervention in interleukin-1 biology." *Current pharmaceutical design* 23.32 (2017): 4893-4905.

此篇文獻是 Interleukin 1, IL-1 白血球介素 1 族包括 11 種細胞因子,它們組成了促炎細胞因子的 複雜網絡。這些細胞因子通過調控白血球和內皮細胞的整合素的表達,啟動和控制炎症反應,也 與 TME 的關係息息相關。

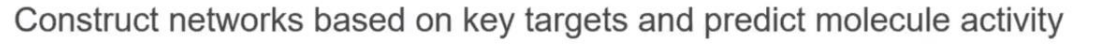

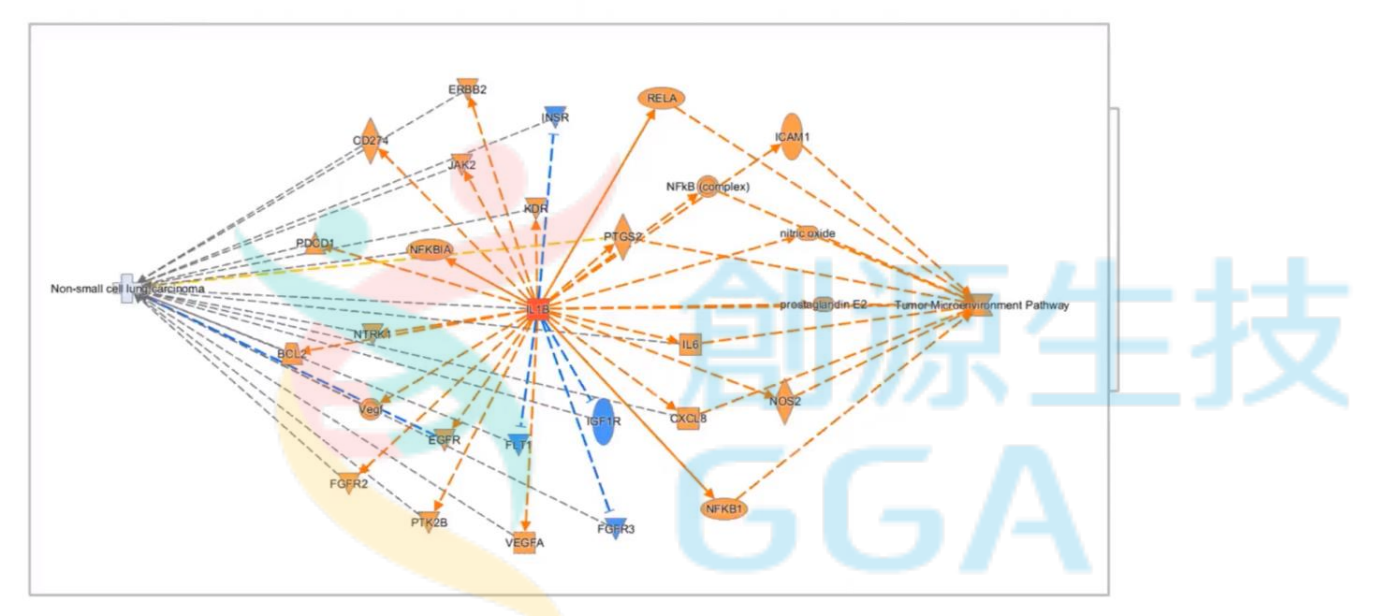

上圖表示了 IL1B, Non-small cell lung carcinoma(LC) & Tumor Microenvironment Pathway (TMP) 的關聯性,我們也可以顏色來去評斷在 IL1B 表現上升時,針對 pathway 或其他的下游基因的表 現評斷資訊(by reference),在這次的介紹,我們將會教大家如何建立出三者之間之交互作用網路

#### **Network** 建立 **(Search – Build – Connect – Path Explore)**

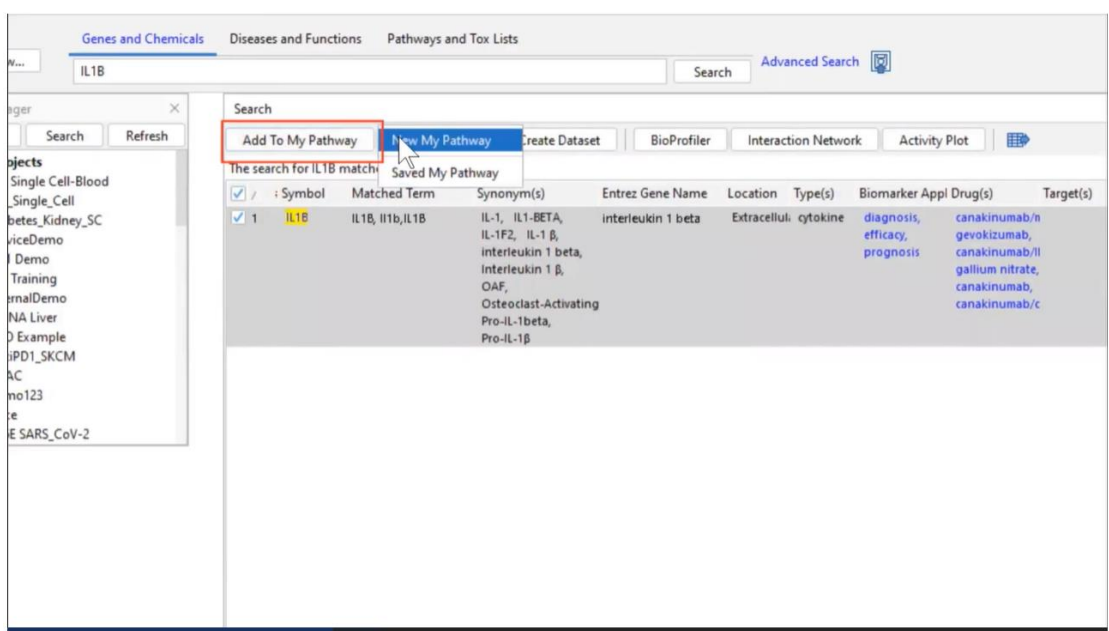

首先在 IPA 的軟體介面,上方欄位為資料的查詢頁面,分為基因及化合物、疾病及功能、生物路徑, 我們在基因欄位,搜尋"IL1B",目標物勾選後,將其 Add To My Pathway.

在疾病欄位,搜尋"non small lung cancer",選擇最主要的疾病及相關分子最多者,也加入 my pathway.

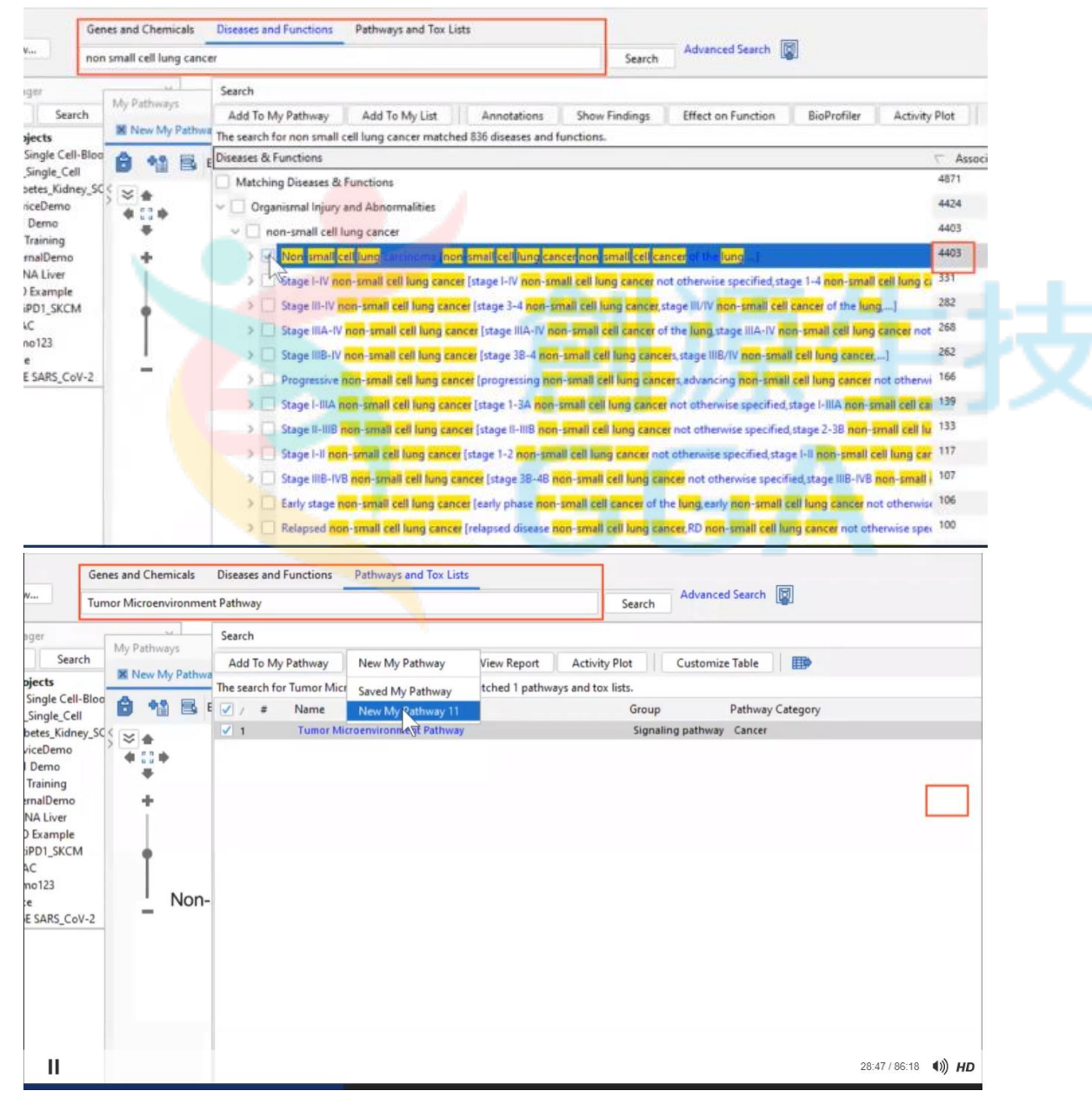

同樣的方法在路徑欄位,搜尋"Tumor Microenvironment Pathway",將其加入 my pathway.

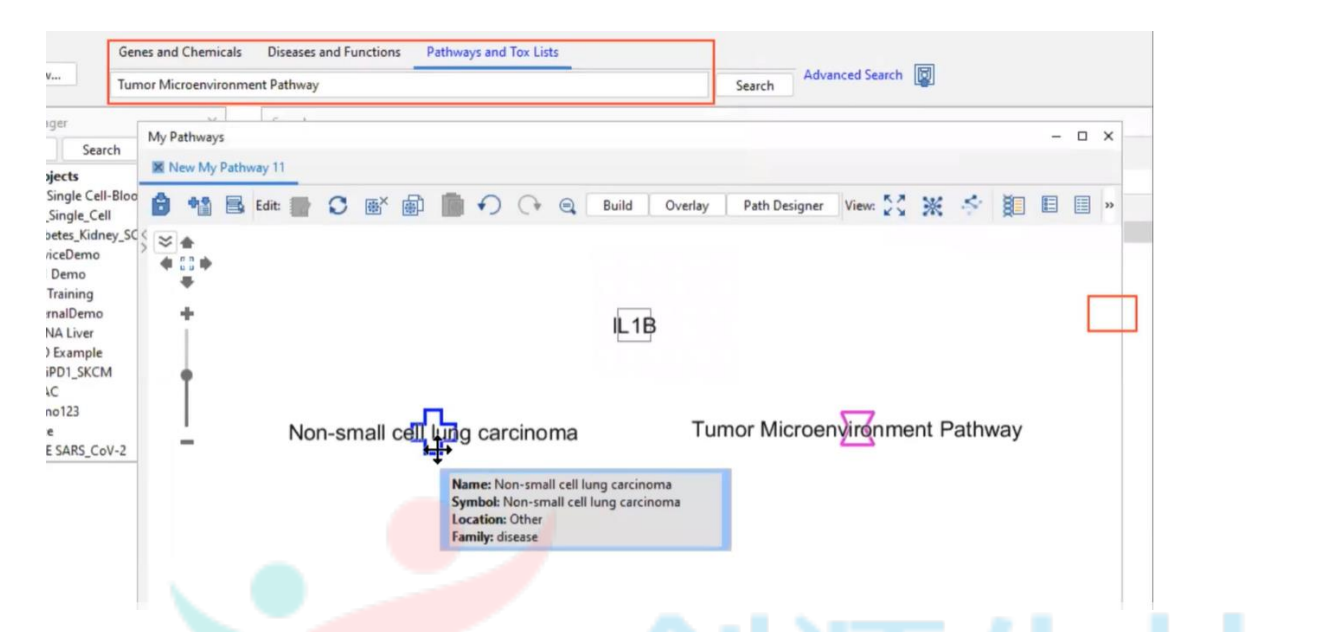

完成後將會產生如上圖的畫面,接著我們將會透過 IPA 的建立功能(Build)來進一步去探討三者之間更 進一步的交互作用機制為何。

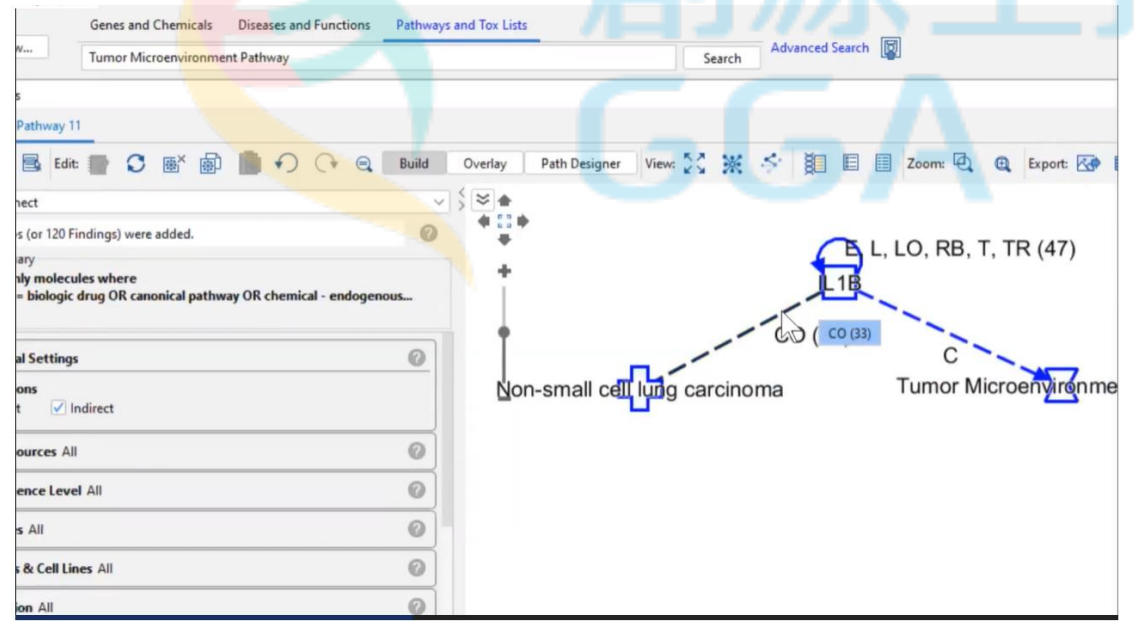

路徑圖中,點選 Build 功能,下拉工具選單選擇 connect,可先用預設條件建構三者間關係。

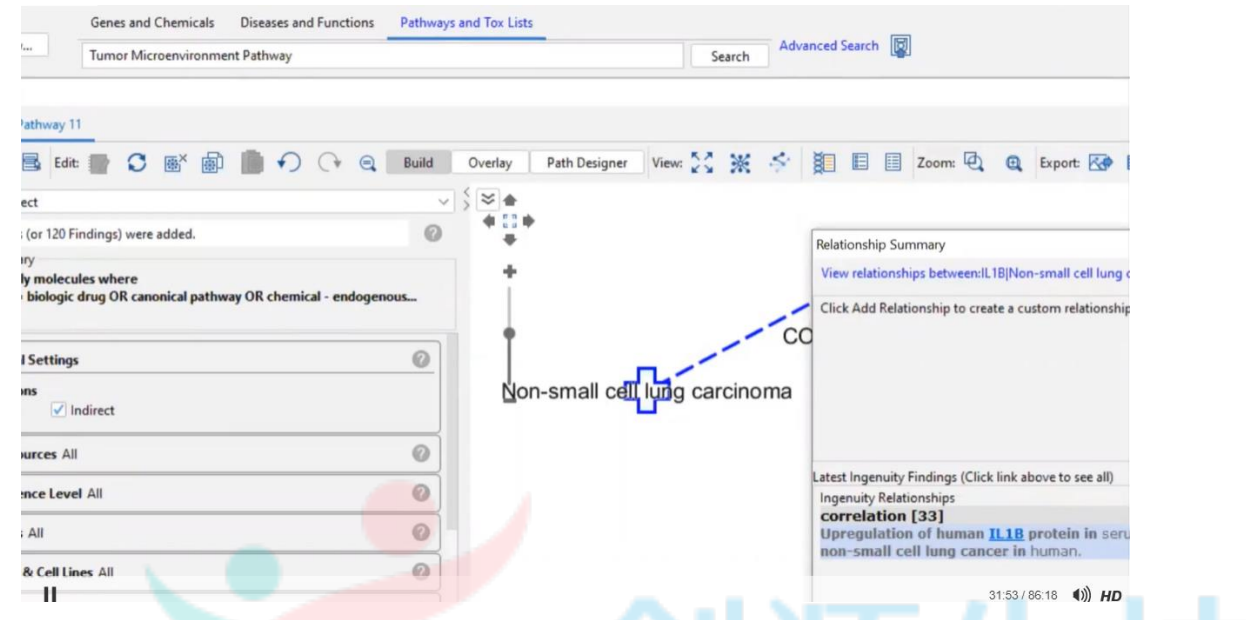

點選任兩分子之間的關係。

例如: IL1B 及 Non-small cell lung carcinoma 的關係屬於 CO(Correlation)目前有 33 篇文獻記載,接著在 點選"view relationship"即可從網頁上查找所有記載的文獻資料。

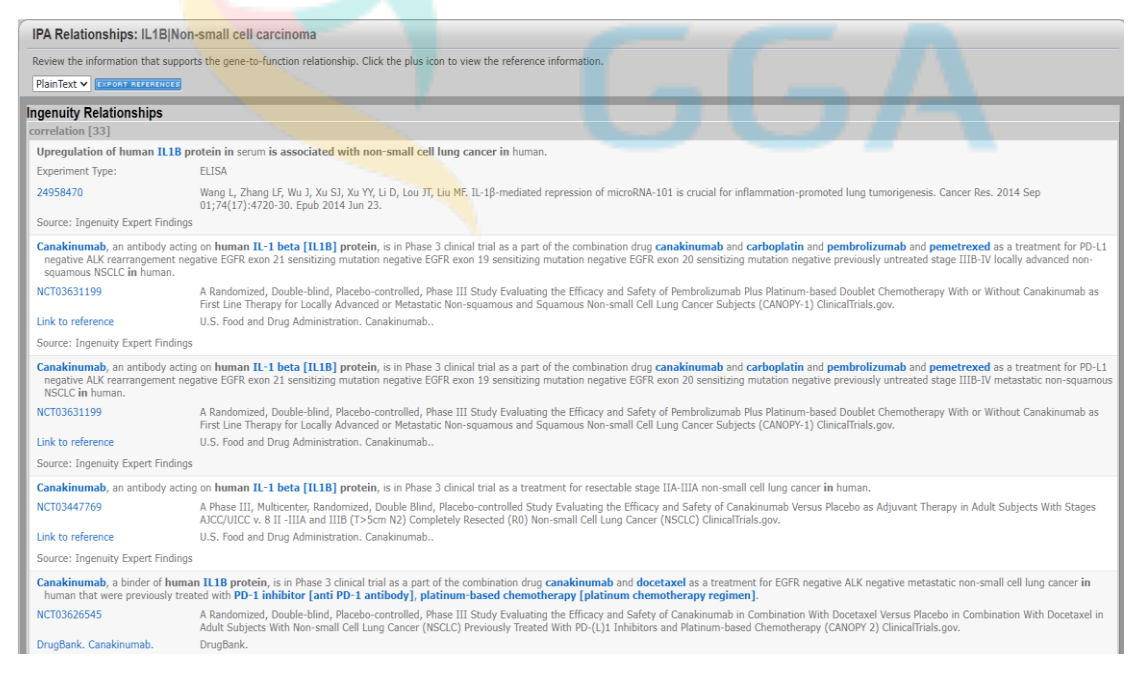

將會以網頁的方式條列整理所有文獻資訊,並詳細記載文獻重點、來源、PubMed ID 等,也可快速的 export 資訊供大家利用。

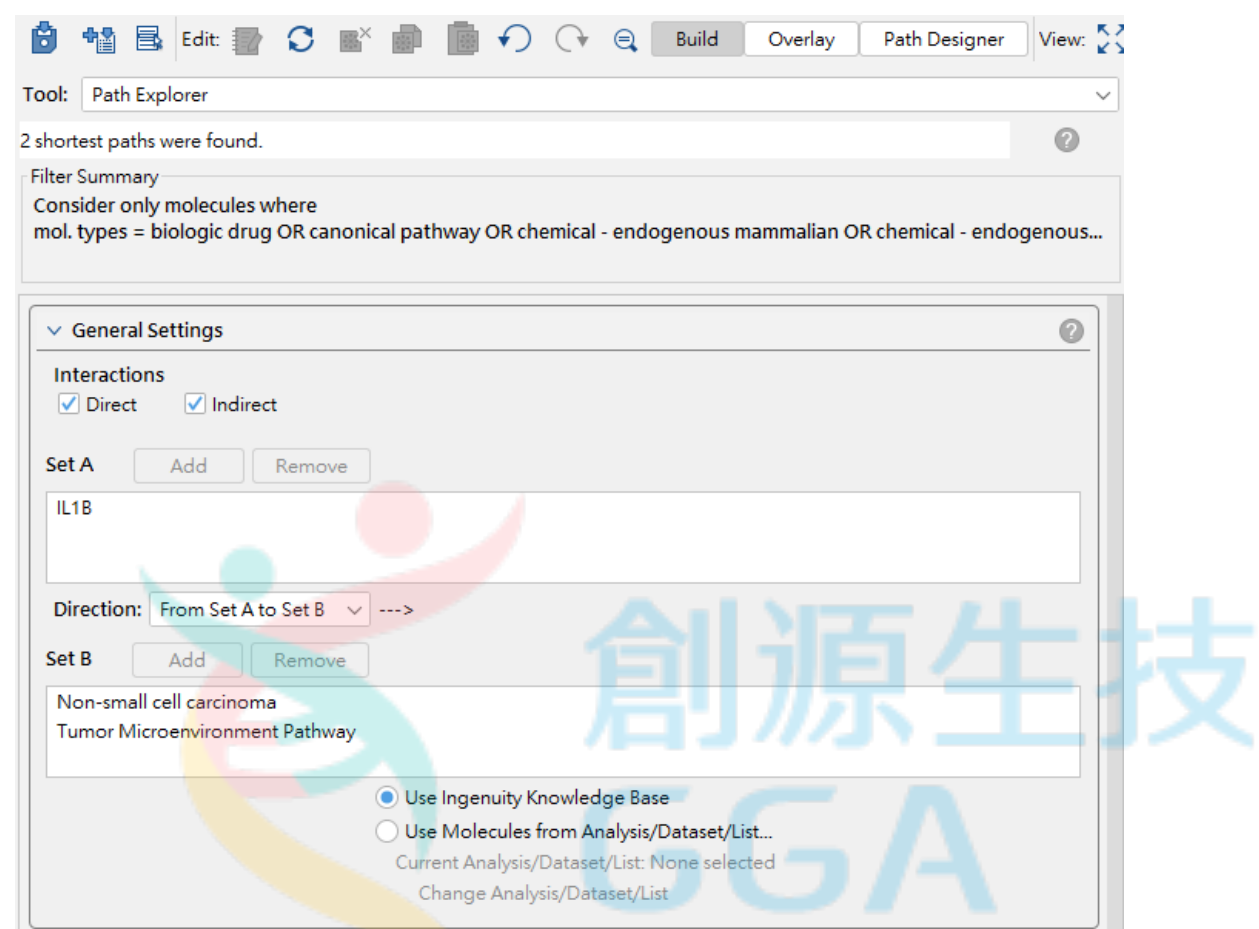

接著為了進一步探討 IL1B 與 LC+TMP 的關係,我們利用 Path Explore 的功能,將 IL1B 設定於 Set A, LC+TMP 設定於 Set B, 並指定其方向為"From Set A to Set B"

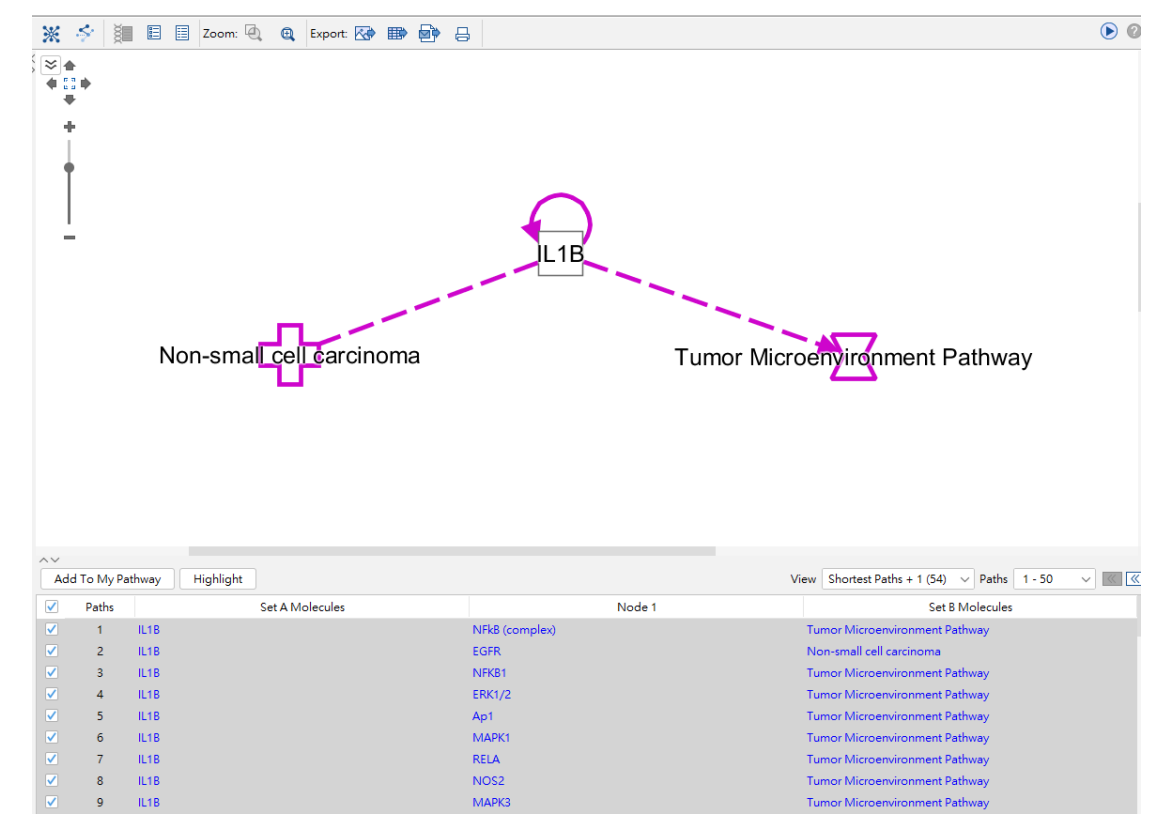

我們在條件列,可於 Relationship Type 設定為: activation, causation, inhibition.

在路徑計算後,在右下角 View 的位置設定最短路徑為+1,並將其全部勾選後新增。

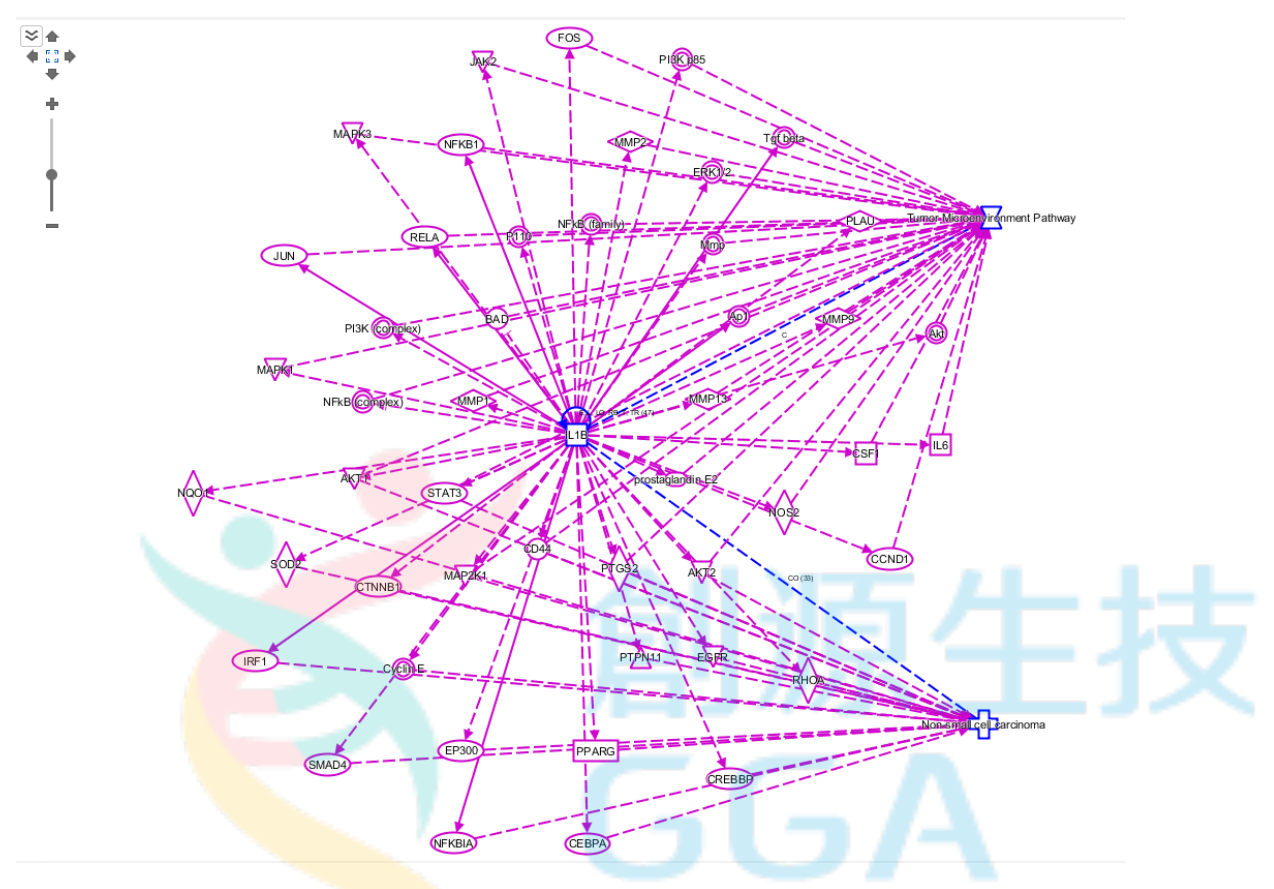

以上便可以快速地利用 IPA 的"connect"、"Path Explore"功能,先找出 IL1B, LC & TMP 三者間關鍵的 交互作用

### **Network** 分析 **(Overlay – MAP - )**

這部分的分析我們將利用 IPA 中的預測上下游的功能,及 omicsoft 資料庫比對來為大家做介紹。

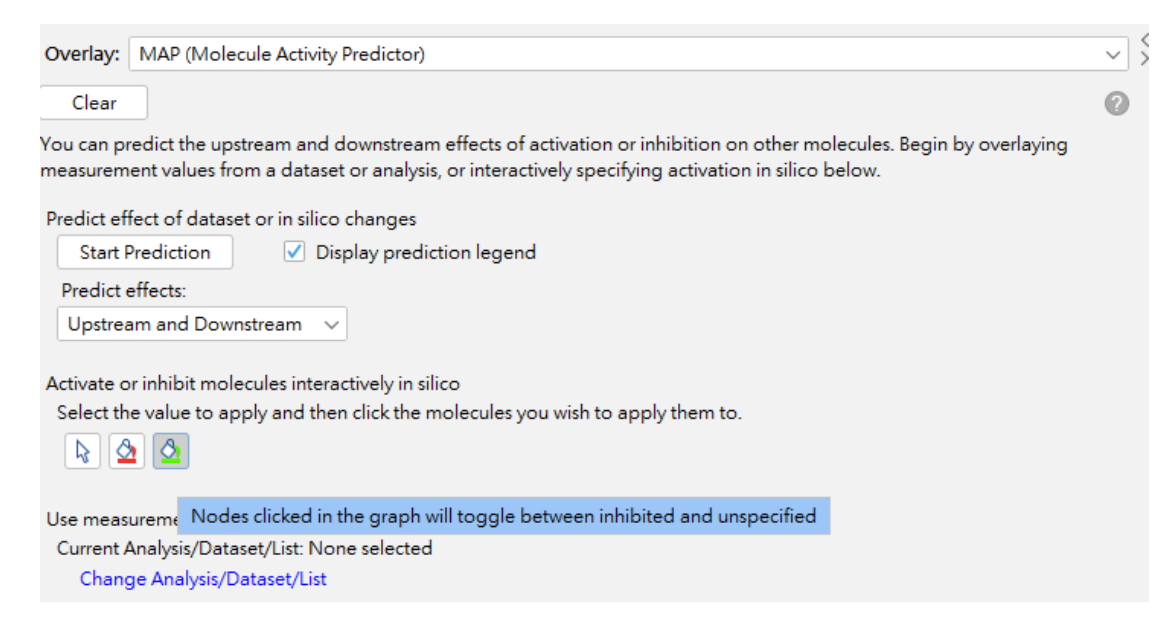

首先點選 Overlay 功能,下拉工具選單選擇 MAP(Molecule Activity Predictor),可先選擇紅色區塊,先 將 IL1B 設定為 activated 代表,接著點選 Start Prediction。

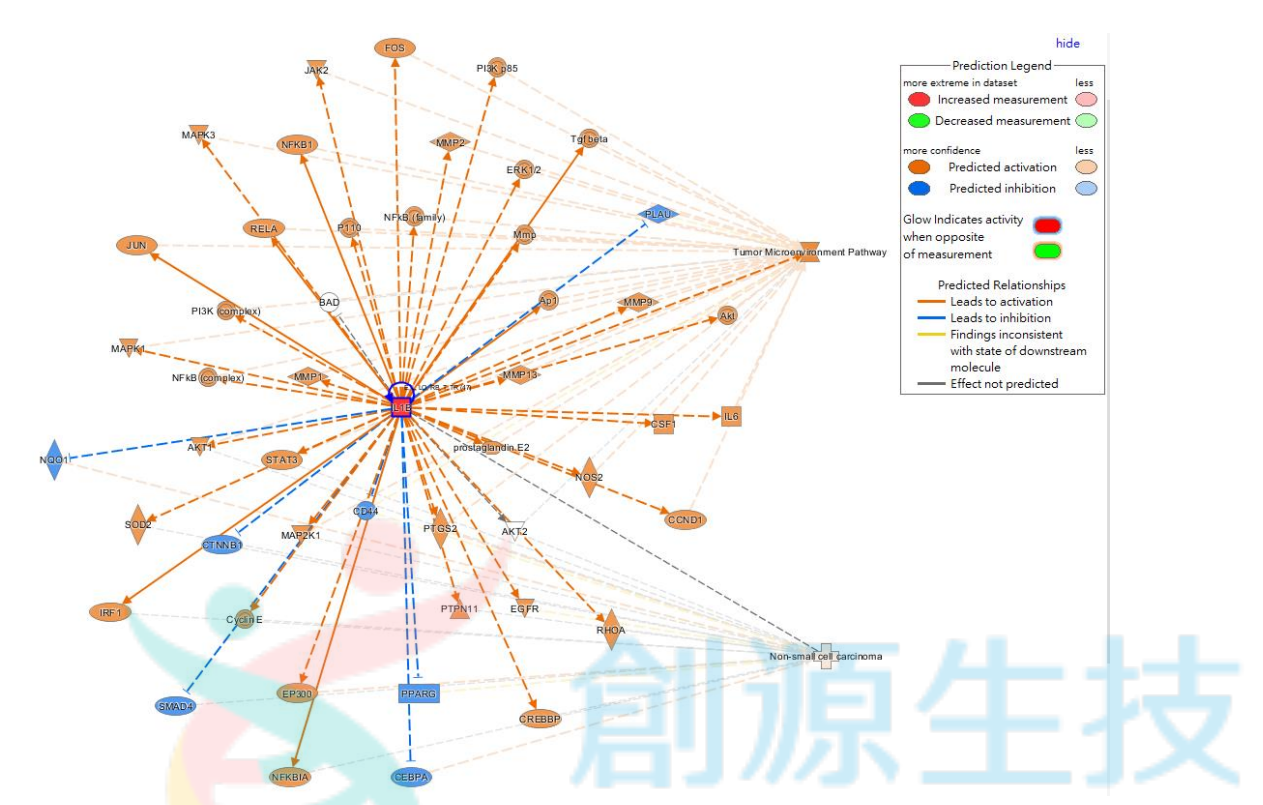

從上圖的 MAP 預測,可看到說當 IL1B 活化時,同時也會造成 LC 及 TMP 的活化。 除了 IL1B 直接影響 TMP 路徑,也可以發現 IL1B 會間接活化 MMP1,在造成 TMP 的活化;同樣也 能從網路中觀察到,IL1B 間接活化 PTGS2, 進而造成 LC 及 TMP 的活化。

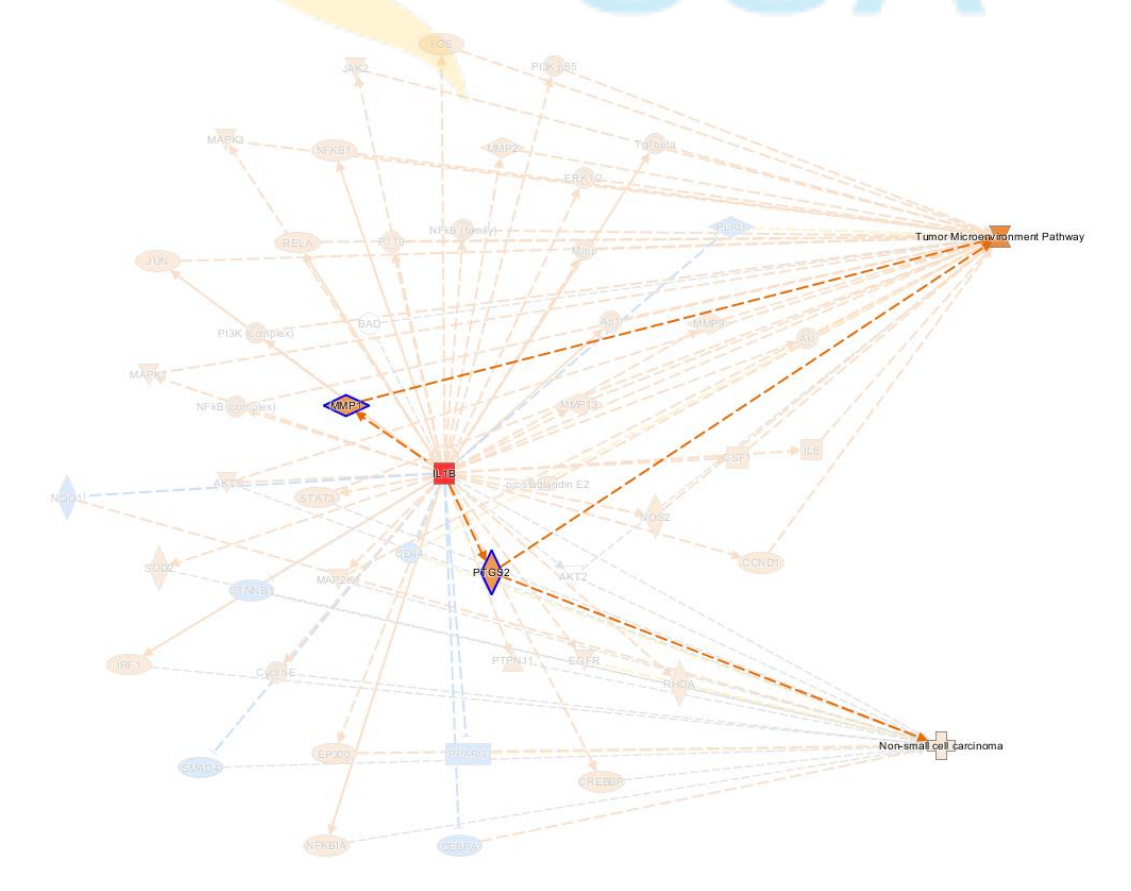

以上範例介紹,我們可先透過 IPA 的資料庫建立,先探討有興趣的分子、疾病及路徑,並利 用"connect"、"Path Explore"、"MAP"等功能串接 IL1B, LC & TMP 三者間關鍵的交互作用。

- 如何利用 IPA 資料庫搜尋,快速搜尋各分子之資料,及兩兩之間關係,並快速整理現有文獻資訊。
- 利用關鍵目標分子建立交互作用網路,並透過計算預測方式了解各分子間,是如何去影響網路內 的成員。

這期的案例探討,我們熟悉了生路網路建置的基本功能後,在下一期的案例探討,將會繼續帶大家比 對分析實驗數據,及透過 Omicsoft 資料庫(In Analysis Match Function)查找更多的資訊。

更多詳細資料可參考: http://tv.qiagenbioinformatics.com/video/66506029/investigating-the-tumor

若有任何分析使用上的問題請洽 洪慈懋 產品專員 Office: 02-2795 1777 #3014 Mobile: 0970592091

創源生物科技股份有限公司 分子數位處